## **VETAGRO SUP CAMPUS VETERINAIRE DE LYON**

Année 2011 - Thèse n°

### *CREATION D'UN MODULE INFORMATIQUE D'AIDE A LA COMPREHENSION DE LA GENESE DES BRUITS CARDIAQUES CHEZ LE CHIEN A VISEE PEDAGOGIQUE*

# **THESE**

Présentée à løUNIVERSITE CLAUDE-BERNARD - LYON I (Médecine - Pharmacie) et soutenue publiquement le 16 décembre 2011 pour obtenir le grade de Docteur Vétérinaire

par

*BRINGER Caroline* Née le 3 mai 1985 à Saint Etienne

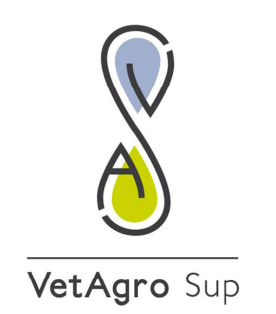

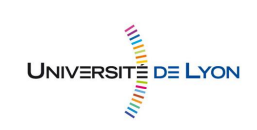

## **VETAGRO SUP CAMPUS VETERINAIRE DE LYON**

Année 2011 - Thèse n°

### *CREATION D'UN MODULE INFORMATIQUE D'AIDE A LA COMPREHENSION DE LA GENESE DES BRUITS CARDIAQUES CHEZ LE CHIEN A VISEE PEDAGOGIQUE*

# **THESE**

Présentée à løUNIVERSITE CLAUDE-BERNARD - LYON I (Médecine - Pharmacie) et soutenue publiquement le 16 décembre 2011 pour obtenir le grade de Docteur Vétérinaire

par

*BRINGER Caroline* Née le 3 mai 1985 à Saint Etienne

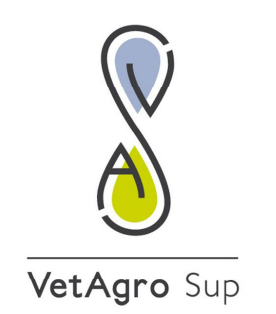

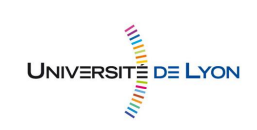

#### **ENSEIGNANTS CAMPUS VETERINAIRE DE VETAGRO SUP**

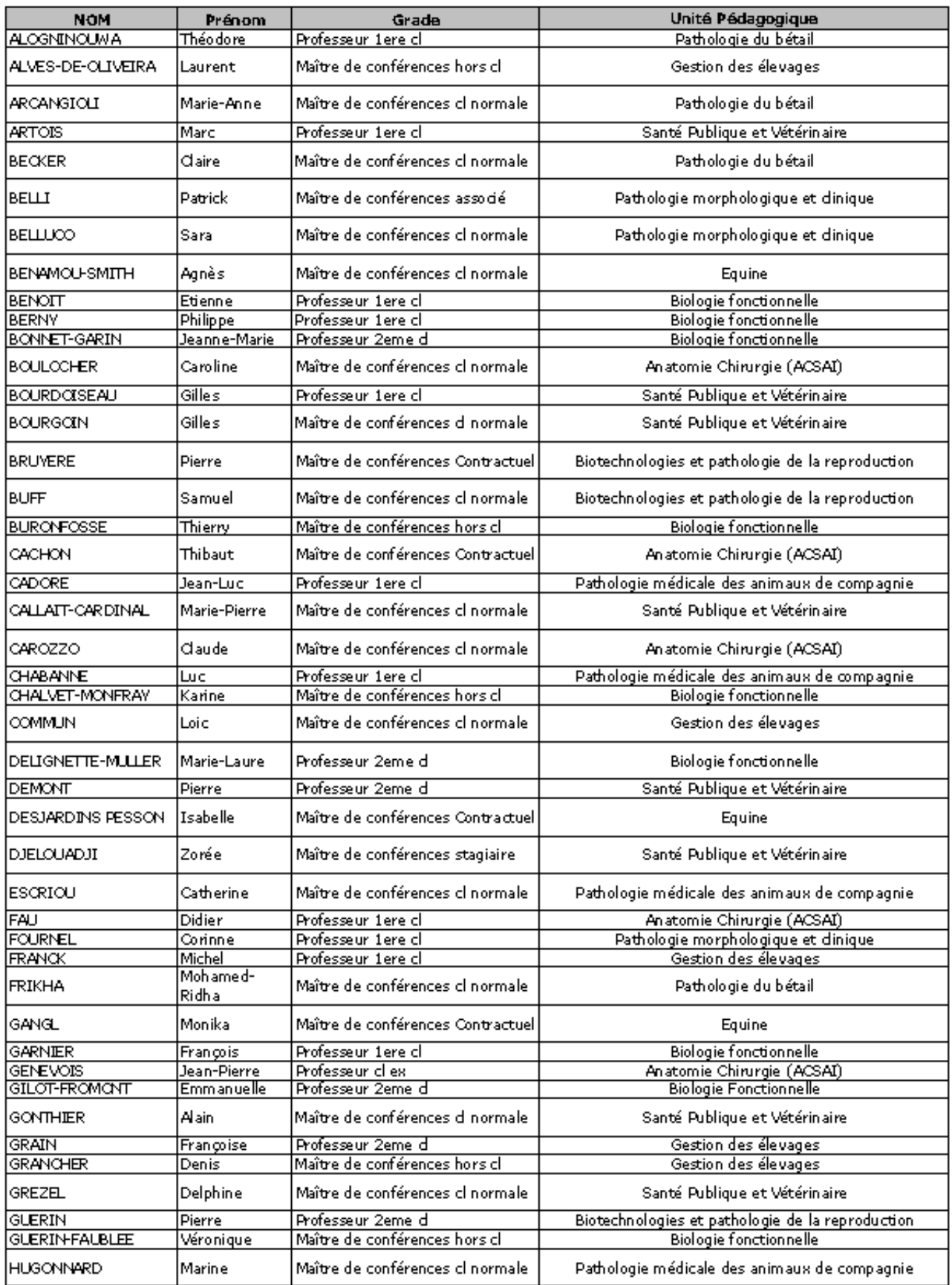

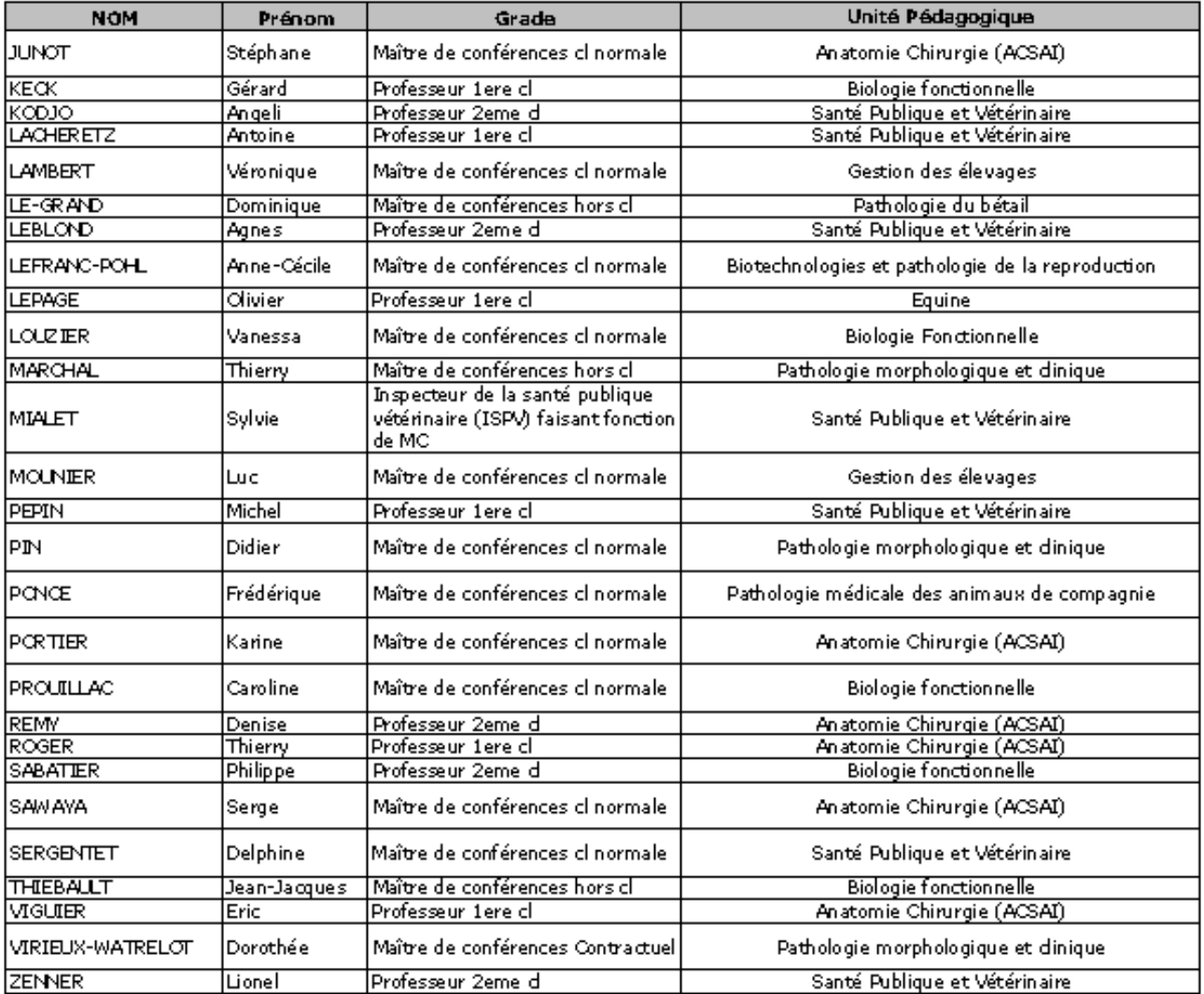

#### **ENSEIGNANTS CAMPUS VETERINAIRE DE VETAGRO SUP**

### <span id="page-6-0"></span>REMERCIEMENTS

### **A Monsieur le Professeur Gilbert KIRKORIAN,**

De la Faculté de médecine de Lyon,

Qui m'a fait l'honneur d'accepter la présidence de mon jury de thèse,

Veuillez trouver ici le témoignage de mes hommages respectueux.

### **A Monsieur le professeur Jean Luc CADORE**,

Du campus vétérinaire de VetAgro Sup,

Qui m'a fait l'honneur d'encadrer et de corriger mon travail,

Pour le temps qu'il m'a donné, pour ses conseils, ses encouragements et son aide,

Veuillez trouver ici l'expression de ma reconnaissance et de mon respect les plus sincères.

#### **A Madame le Professeur Vanessa LOUZIER,**

Du campus vétérinaire de VetAgro Sup,

Qui m'a fait l'honneur de faire partie à mon jury de thèse et de juger mon travail,

Sincères remerciements.

#### **A Madame le Docteur BUBLOT,**

Du campus vétérinaire de VetAgro Sup,

Pour m'avoir fait découvrir et apprécier la cardiologie,

Pour le temps qu'elle m'a consacré, pour ses conseils et son enthousiasme,

Sincères remerciements.

### **A mes parents,**

Pour leurs conseils, leur soutien et leur présence pendant toutes ces années,

Pour m'avoir guidée dans mes choix, pour m'avoir permis d'arriver là où j'en suis aujourd'hui,

Un immense Merci.

### **A ma grande sœur, Véronique,**

Pour son soutien et sa présence, pour tout ce qu'on a pu partager,

A toi et à Stephen,

Mille mercis et tous mes vœux de bonheur

### **A mes amies rencontrées ici : Hélène, Aurore, Typhaine, Perrine, Candice et tous les autres,**

Merci pour les rires, les longues discussions, le réconfort, les journées en clinique et les soirées passées ensemble.

### **A Chichi et à Sidri,**

Merci pour les années de prépa… et merci d'être encore à mes côtés aujourd'hui.

### **A tous les membres de ma famille, à ma cousine, Nathalie,**

Merci pour votre soutien.

**A mes amis stéphanois,**

**A Arthur,** 

**A Manda.** 

# <span id="page-10-0"></span>TABLE DES MATIERES

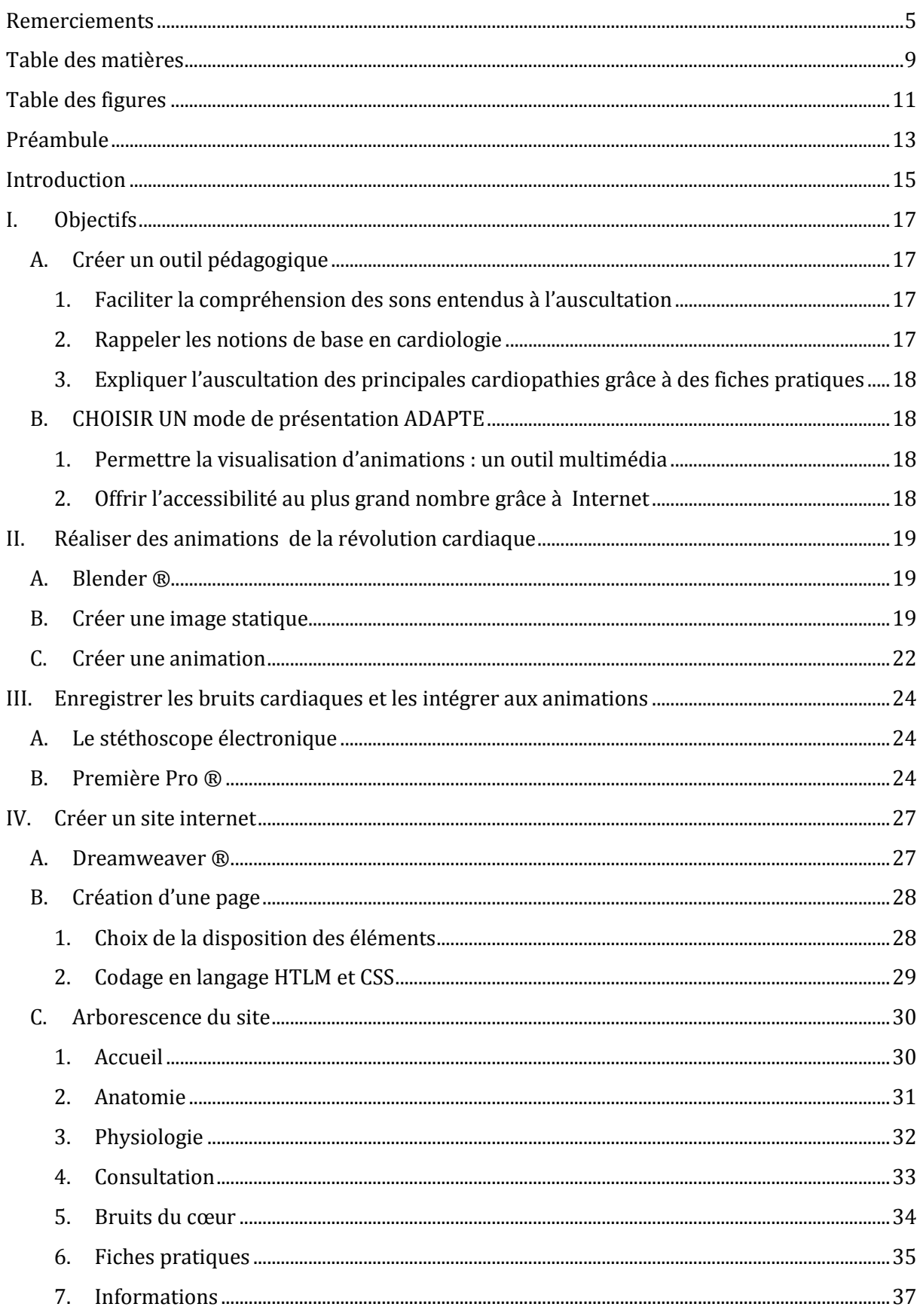

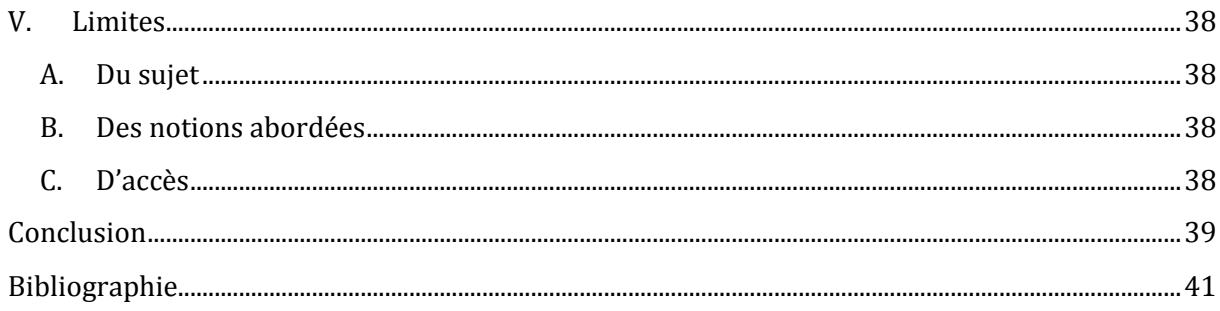

# <span id="page-12-0"></span>TABLE DES FIGURES

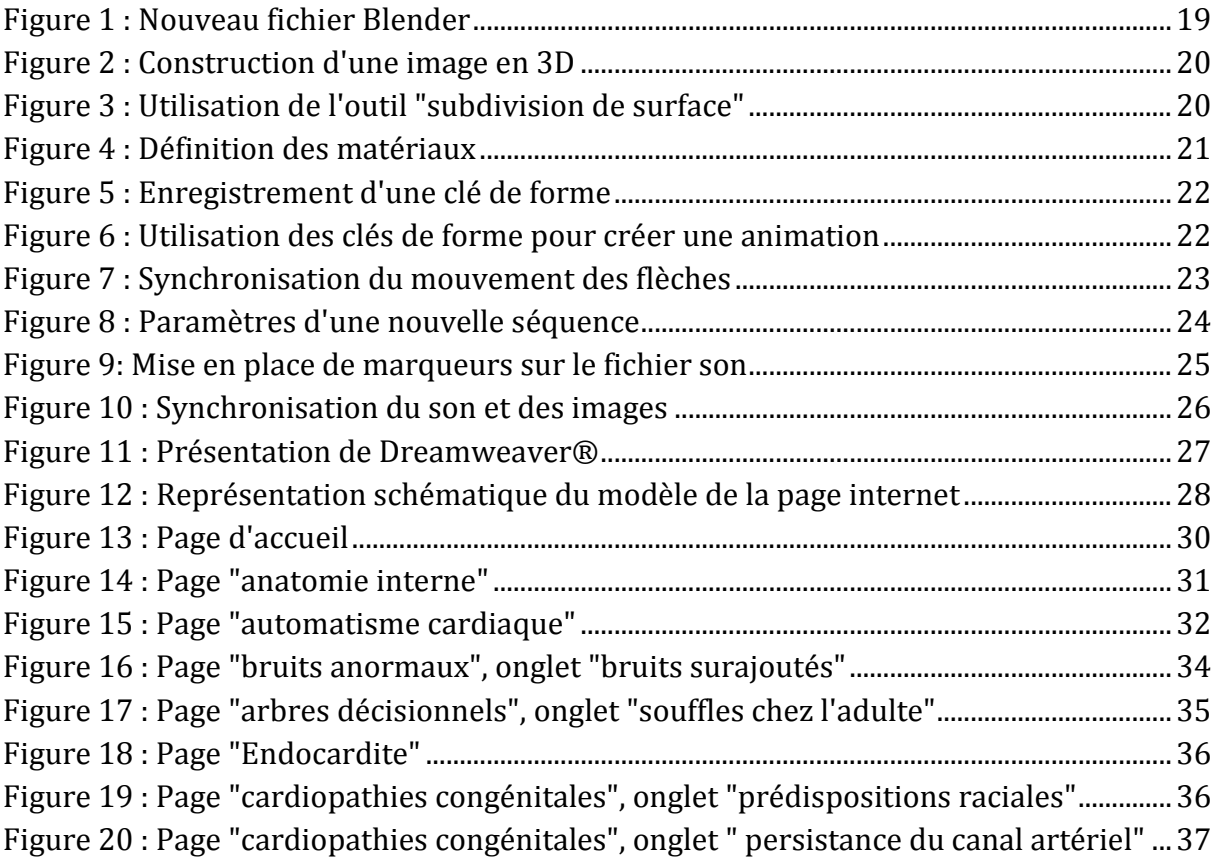

### <span id="page-14-0"></span>PREAMBULE

Le but de ce travail est de créer un module informatique à visée pédagogique aidant les étudiants vétérinaires à comprendre la genèse des bruits cardiaques chez le chien.

C'est dans cette optique que des animations de la révolution cardiaque normale et altérée par différentes affections cardiaques ont été créées. Pour faciliter la compréhension de ces dernières, des notions de base en cardiologie sont nécessaires et ont donc été abordés ici, de manière volontairement simplifiée.

### <span id="page-16-0"></span>**INTRODUCTION**

Le stéthoscope est l'instrument le plus connu du Docteur, en médecine humaine comme en médecine vétérinaire. Cependant, même s'il reste très facile d'utilisation, l'interprétation des sons entendus demande un certain entrainement et de bonnes connaissances de la physiologie cardiaque.

Les difficultés rencontrées par un étudiant vétérinaire face à l'auscultation cardiaque sont de faire le lien entre les bruits entendus à l'auscultation et ce qu'il se passe à l'intérieur du cœur et de réussir à différentier un son normal d'un son anormal ou de détecter la présence d'un souffle. En superposant un visuel à l'enregistrement cardiaque, ce travail a pour but de faciliter la compréhension des mécanismes de la révolution cardiaque et des conséquences de certaines pathologies cardiaques. De plus, la présence de plusieurs enregistrements d'auscultation cardiaque permet de former son oreille aux bruits cardiaques.

Ce support manuscrit s'inscrit en complément du site internet intitulé « Genèse des bruits cardiaques chez le chien » disponible à l'adresse suivante : [http://blanc.vet](http://blanc.vet-lyon.fr/www2/etu/bringer/)[lyon.fr/www2/etu/bringer/.](http://blanc.vet-lyon.fr/www2/etu/bringer/)

Les objectifs de cette thèse seront présentés dans une première partie. La deuxième partie explique la création d'animations grâce au logiciel Blender®. Ensuite la technique d'enregistrement des bruits cardiaque et l'utilisation de ces sons sont détaillées dans la troisième partie. La quatrième partie est consacrée à la présentation du site internet alors que la cinquième et dernière partie apporte une réflexion critique sur les limites de ce travail.

### <span id="page-18-1"></span><span id="page-18-0"></span>I. OBJECTIFS

### <span id="page-18-2"></span>A. CREER UN OUTIL PEDAGOGIQUE

### *1. FACILITER LA COMPREHENSION DES SONS ENTENDUS A L'AUSCULTATION*

Pour faciliter la compréhension des sons entendus à l'auscultation, il est nécessaire de voir ce qu'il se passe à l'intérieur du cœur et de comprendre ce qui produit le son.

Dans ce but, j'ai enregistré des sons cardiaques grâce à un stéthoscope électronique. D'autre part j'ai créé des animations de la révolution cardiaques. J'ai ensuite superposé le son sur l'image. J'ai procédé de cette manière afin d'expliquer les bruits d'un cœur sain mais également ceux entendus dans plusieurs pathologies cardiaques.

### *2. RAPPELER LES NOTIONS DE BASE EN CARDIOLOGIE*

<span id="page-18-3"></span>Certaines notions sont indispensables au bon déroulement de la consultation de cardiologie. Pour bien comprendre le fonctionnement du cœur, il faut connaître son anatomie ainsi que la physiologie de sa révolution. Pour comprendre l'auscultation, il est important de reconnaître les différents bruits du cœur et leurs variations. Enfin, le déroulement d'une consultation de cardiologie est à connaître afin de n'oublier aucun élément important.

#### **a) Anatomie**

Connaître la position du cœur ainsi que celle des différentes valves permet de réaliser une bonne auscultation et de localiser la partie du cœur concernée lors d'une auscultation anormale.

La connaissance de la structure du cœur est utile à la compréhension du fonctionnement du cœur.

Enfin la description de l'anatomie interne permet de localiser facilement les cavités, les valves et les différents vaisseaux du cœur.

### **b) Physiologie**

La révolution cardiaque est un phénomène complexe qui repose sur la structure même du cœur : il est donc important de connaître la répartition du tissu nodal ainsi que les mécanismes à l'origine de l'automatisme cardiaque et de la contraction des cellules myocardiques.

### **c) Connaître les bruits du cœur**

Lors d'une auscultation cardiaque, le vétérinaire doit être capable d'identifier les bruits entendus et de différentier ceux d'un cœur sain et ceux d'un cœur pathologique.

### **d) Savoir mener une consultation de cardiologie**

Une bonne conduite de la consultation est condition de réussite d'un bon diagnostic. Le vétérinaire doit donc connaître les éléments importants à recueillir pour l'anamnèse et les commémoratifs, faire un examen clinique complet et décider des examens complémentaires.

### *3. EXPLIQUER L'AUSCULTATION DES PRINCIPALES CARDIOPATHIES GRACE A DES FICHES PRATIQUES*

<span id="page-19-0"></span>Ces fiches pratiques présentent des arbres décisionnels selon la localisation du souffle chez le chiot comme chez le chien adulte, ainsi que les principales caractéristiques des cardiopathies, à l'origine d'un souffle, les plus courantes.

### <span id="page-19-2"></span><span id="page-19-1"></span>B. CHOISIR UN MODE DE PRESENTATION ADAPTE

*1. PERMETTRE LA VISUALISATION D'ANIMATIONS : UN OUTIL MULTIMEDIA*

Pour faciliter la compréhension des bruits cardiaques il était indispensable de pouvoir entendre ces bruits. De plus, le choix d'un outil multimédia permet d'utiliser des animations, rendant ainsi ce travail encore plus didactique.

*2. OFFRIR L'ACCESSIBILITE AU PLUS GRAND NOMBRE GRACE A INTERNET*

<span id="page-19-3"></span>Internet permet de mettre des informations à disposition de chacun. Il n'est plus nécessaire de se déplacer pour accéder au savoir. En effet, la plupart des étudiants vétérinaires ont un ordinateur et un accès à internet. Si ce n'est pas le cas, la bibliothèque met ces outils à leur disposition.

### <span id="page-20-1"></span><span id="page-20-0"></span>II. REALISER DES ANIMATIONS DE LA REVOLUTION CARDIAQUE

### A. BLENDER ®

Blender ® est un logiciel libre et gratuit disponible sur le site [www.blender.org](http://www.blender.org/) . Blender peut être employé pour créer des visualisations 3D, aussi bien que statiques.

### <span id="page-20-2"></span>B. CREER UNE IMAGE STATIQUE

Le fichier de base Blender® comporte un cube, une lampe et une caméra. On peut se servir du cube comme forme de départ ou le supprimer. La lampe est nécessaire pour éclairer la scène, elle peut être placée à n'importe quel endroit, d'autres sources lumineuses peuvent être ajoutées en cas de besoin. La caméra montre l'image qui va être enregistrée. Il faut donc s'assurer que l'angle de vue correspond à ce que l'on veut obtenir.

<span id="page-20-3"></span>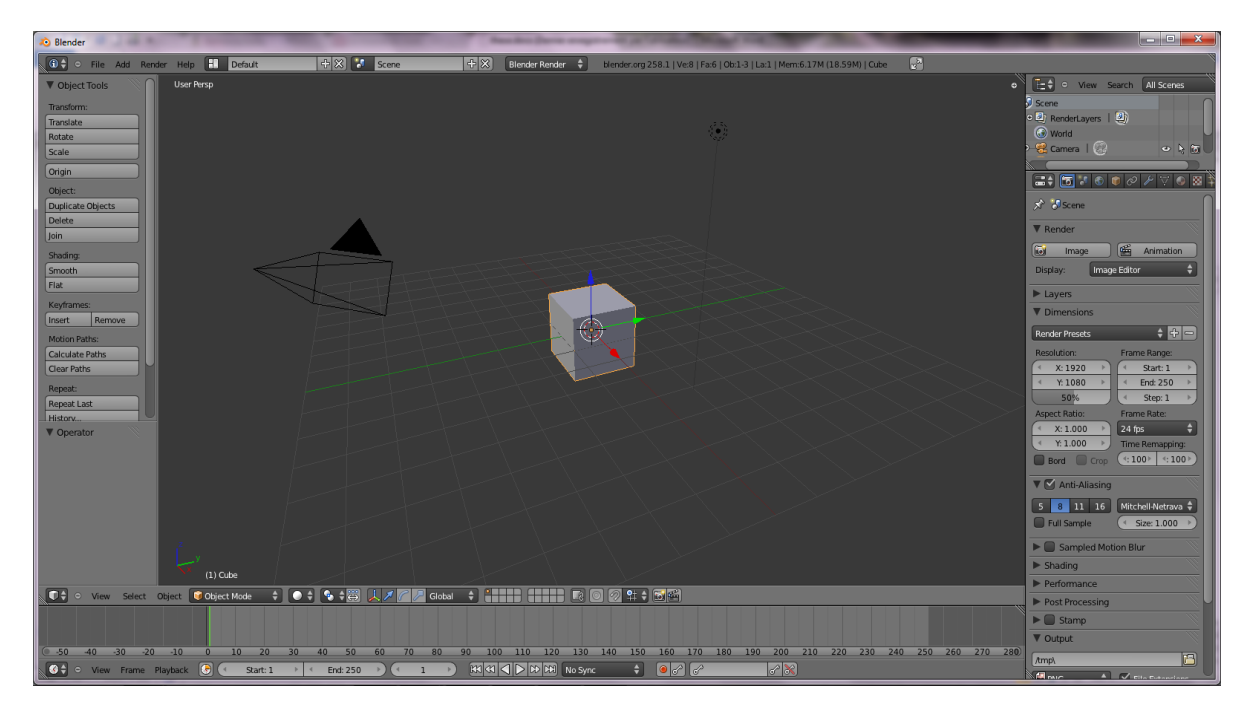

**Figure 1 : Nouveau fichier Blender**

Pour dessiner une image, on place les points un à un, en cliquant sur le bouton gauche de la souris tout en gardant la touche Ctrl appuyée. Pour créer une image en 3 dimensions on peut partager l'écran en plusieurs vues, par exemple face et profil, ce qui permet de placer les points exactement ou on le désire. Une fois les points placés, il faut les relier entre eux afin de créer des surfaces qui seront visibles.

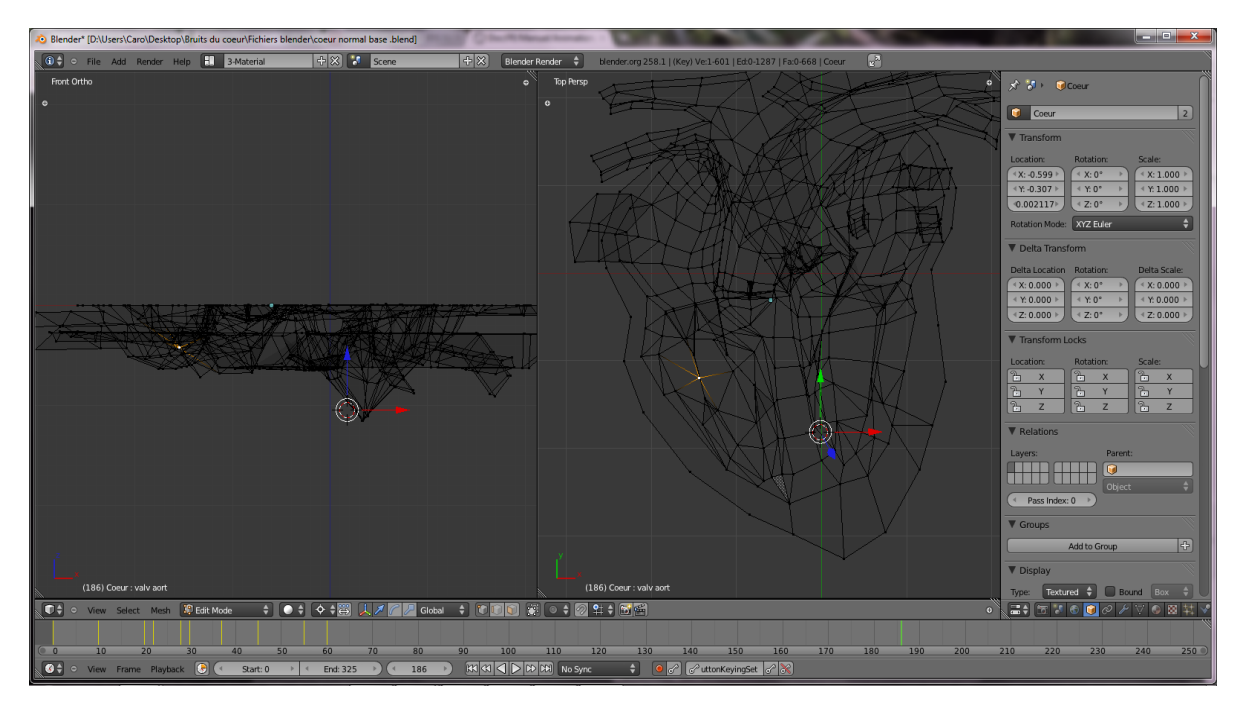

<span id="page-21-0"></span>**Figure 2 : Construction d'une image en 3D**

L'outil « modifier» « subdivision surface » permet de redécouper les surfaces automatiquement, donnant ainsi des contours plus arrondis.

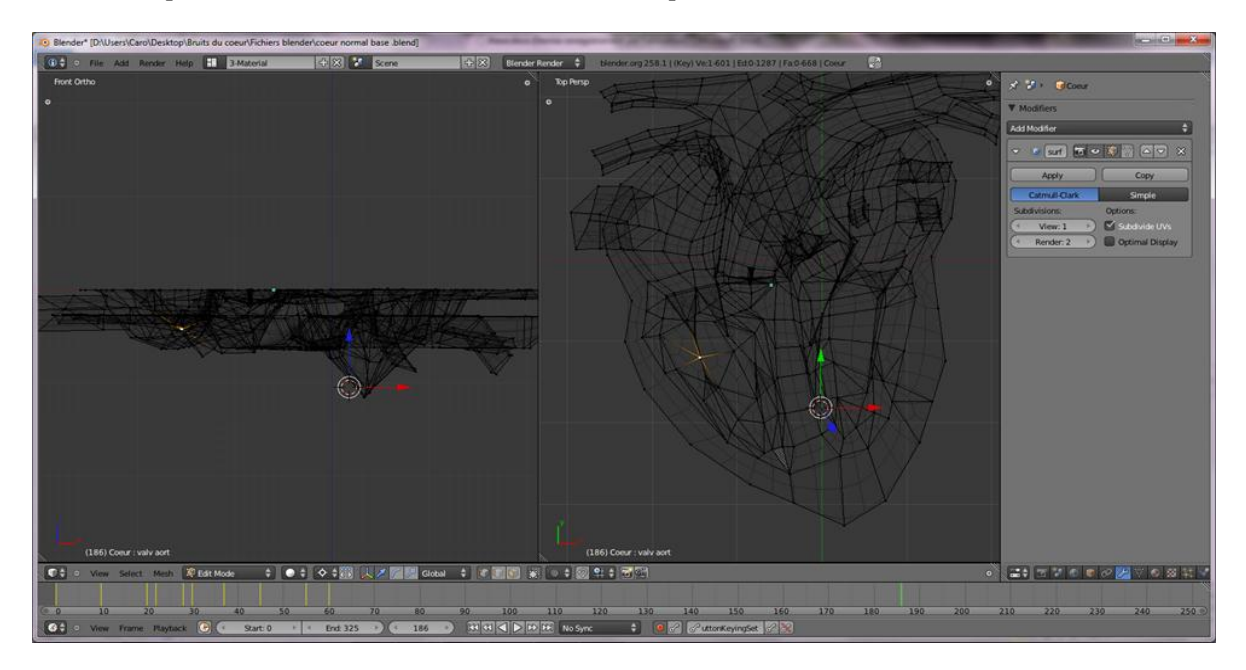

<span id="page-21-1"></span>**Figure 3 : Utilisation de l'outil "subdivision de surface"**

Les surfaces sont recouvertes d'un « matériau » dont on peut définir la couleur, l'ombrage, la réflexion de la lumière… On peut également y appliquer une « texture » qui donnera un effet supplémentaire (utilisé par exemple pour représenter les valves atteintes lors d'endocardiose ou d'endocardite).

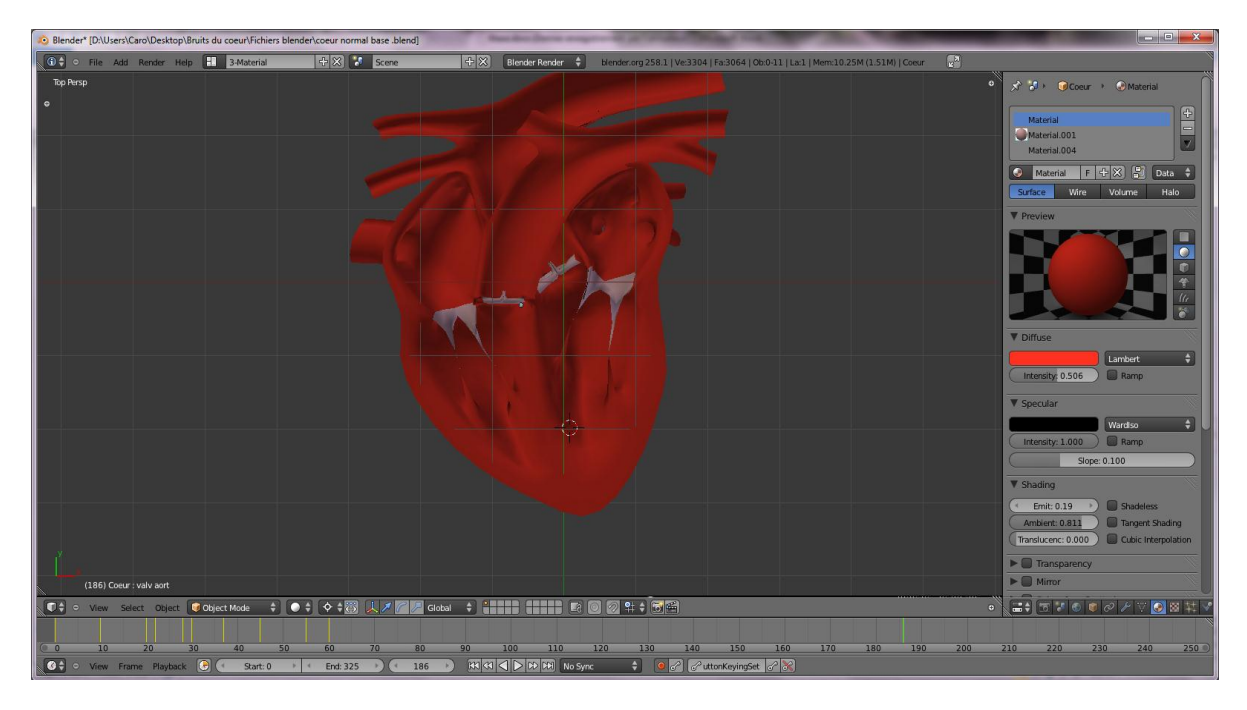

**Figure 4 : Définition des matériaux**

<span id="page-22-0"></span>J'ai ainsi crée une forme « de base » que j'ai ensuite modifié en fonction des cardiopathies que je voulais aborder. Par exemple, j'ai apporté un effet de texture pour modéliser des modifications de la structure des valves, j'ai ajouté un canal artériel ou crée une communication interventriculaire.

### <span id="page-23-0"></span>C. CREER UNE ANIMATION

Blender® permet d'utiliser un système de « clés de forme » : ce sont des enregistrements des modifications de forme d'un même objet. Par exemple, on pourra enregistrer une valve ouverte ou fermée, ou encore un ventricule contracté ou relâché.

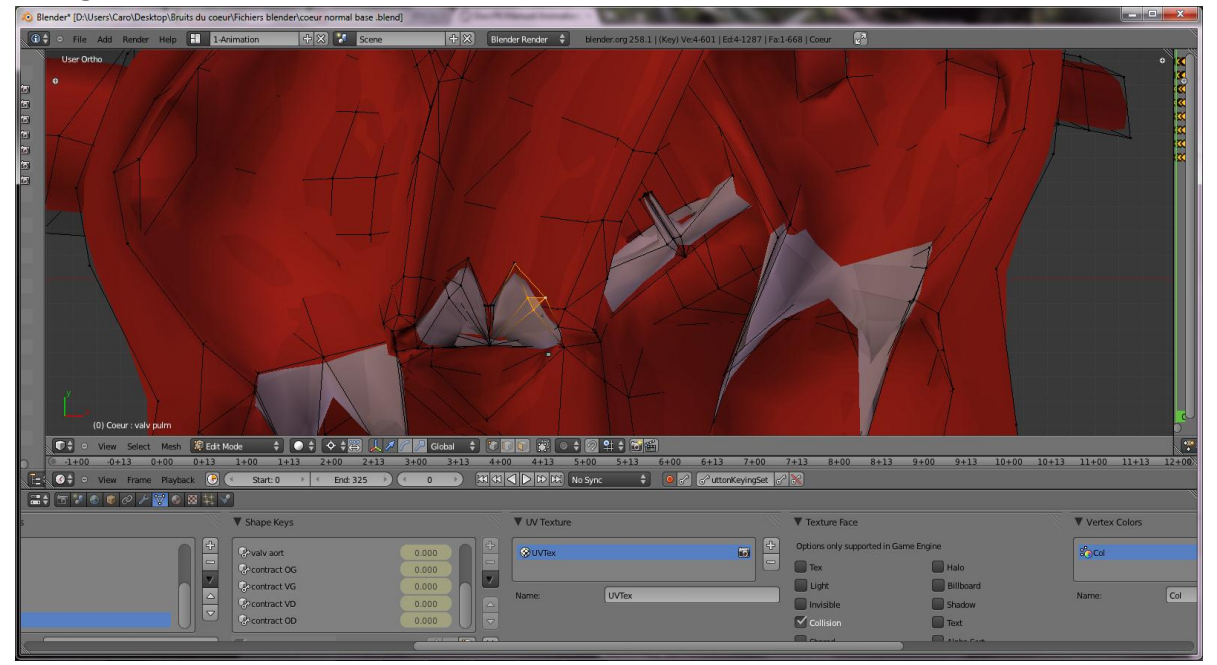

**Figure 5 : Enregistrement d'une clé de forme**

<span id="page-23-1"></span>La fenêtre « Action Editor », tout comme la fenêtre « Graph Editor » permet ensuite de faire intervenir telle ou telle clé de forme au fil du temps. Blender® se charge de calculer automatiquement les positions intermédiaires.

<span id="page-23-2"></span>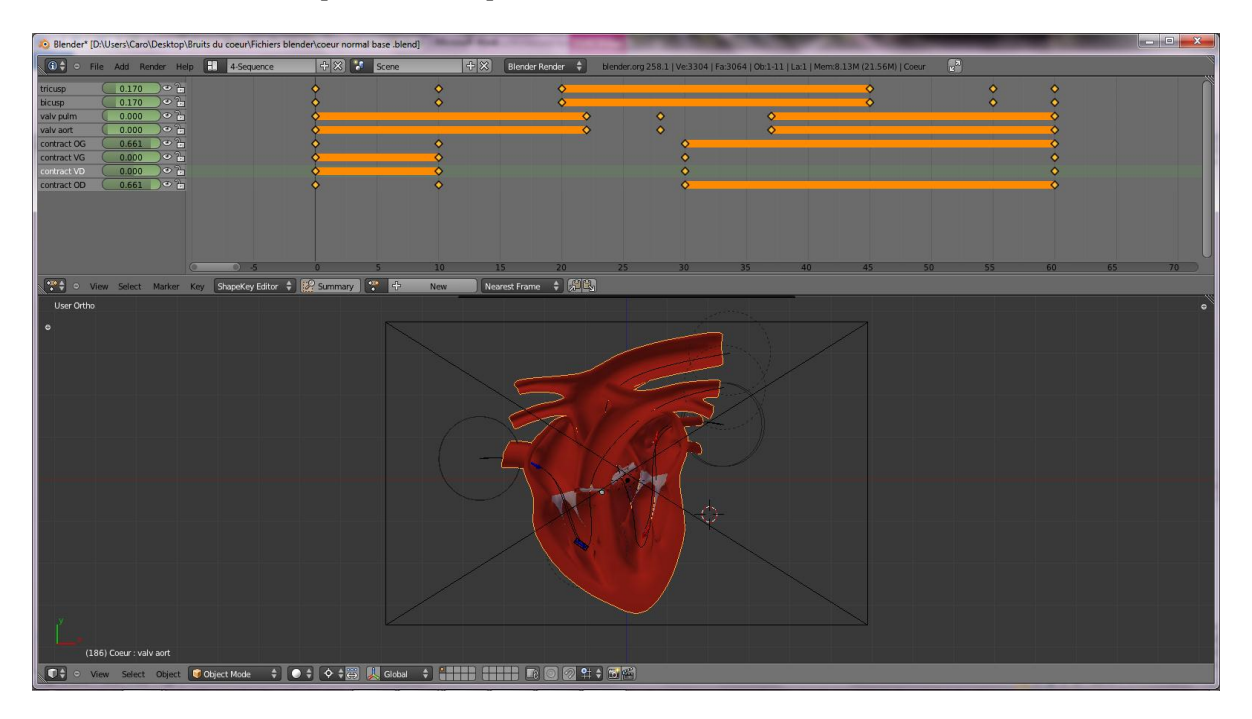

**Figure 6 : Utilisation des clés de forme pour créer une animation**

Pour faciliter encore la compréhension, j'ai ajouté des flèches crées en superposant un cône à un cylindre. Pour faire bouger ses flèches, j'ai déterminé un chemin, ou « path » et grâce à l'option « followpath », la flèche suit le chemin indiqué. On peut ensuite modifier la vitesse et le moment où la flèche commence à bouger via la fenêtre « Graph Editor ». Ensuite, j'ai utilisé 2 calques pour faire apparaître ou disparaître ces flèches aux moments voulus.

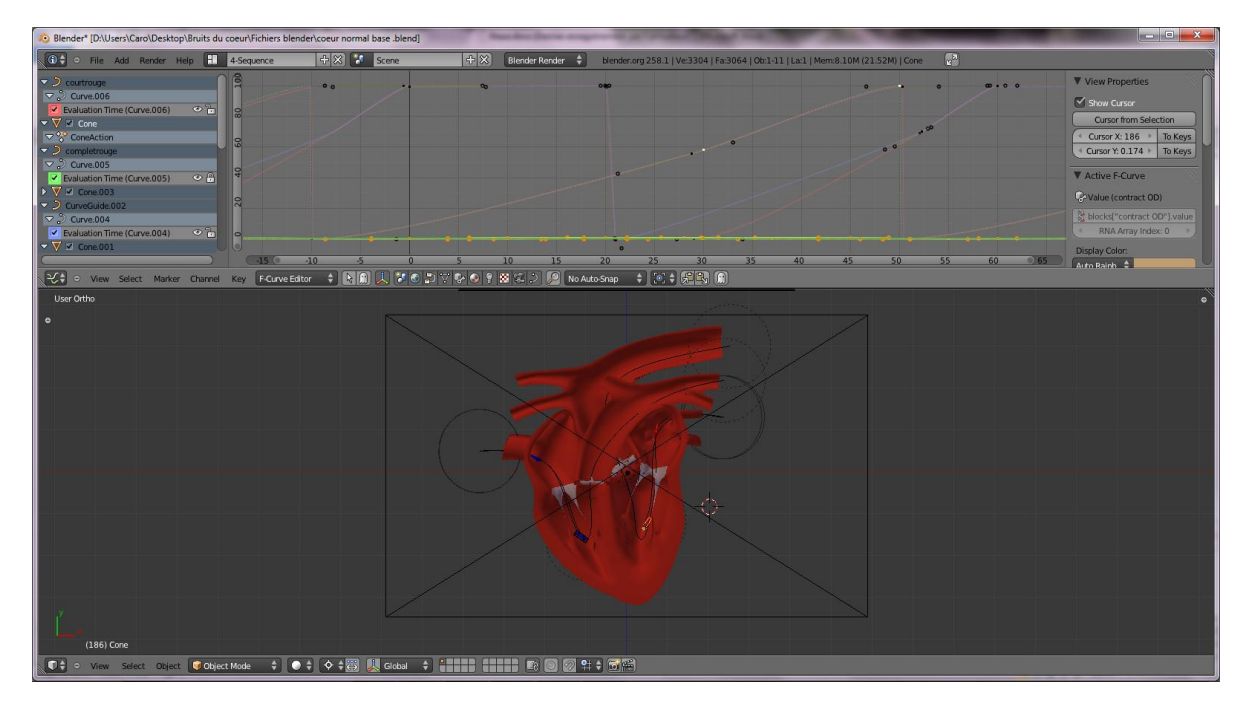

<span id="page-24-0"></span>**Figure 7 : Synchronisation du mouvement des flèches**

J'ai ensuite enregistré ces animations sous un format « .avi » afin de les utiliser plus facilement par la suite.

Pour apporter des modifications aux animations, je me suis servie du « Graph Editor » : par exemple j'avais besoin qu'une valve ne se ferme pas complètement, il me suffisait de mettre la valeur 0.6 à la place de 1… J'ai parfois ajouté des flèches suivant la même méthode que celle décrite précédemment, pour signifier des régurgitations voir un écoulement du sang par un autre orifice (communication interventriculaire ou persistance du canal artériel)

# <span id="page-25-0"></span>III. ENREGISTRER LES BRUITS CARDIAQUES ET LES INTEGRER AUX ANIMATIONS

### <span id="page-25-1"></span>A. LE STETHOSCOPE ELECTRONIQUE

Le stéthoscope utilisé est de la marque Littmann ®, modèle 4000. Il permet d'enregistrer l'auscultation en même temps qu'elle est réalisée. Les séquences enregistrées, peuvent durer jusqu'à 8 secondes et peuvent être écoutées directement depuis le stéthoscope.

Lors de l'enregistrement, il faut être très attentif à ne pas bouger pour ne pas engendrer de bruit surajouté par frottement contre la fourrure de l'animal et se trouver au calme pour ne pas enregistrer les sons ambiants.

Les enregistrements sont ensuite transmis vers l'ordinateur par infrarouges.

<span id="page-25-2"></span>B. PREMIERE PRO ®

Première Pro ® est un logiciel inclus dans la « Creative Suite 5» d'Adobe®. Il permet de réaliser des montages vidéo.

Dans un premier temps il faut créer une « séquence ». C'est une de piste audio et vidéo vierge qui est paramétrable selon le type de vidéo que l'on désire réaliser. J'ai choisi les paramètres suivant : une résolution de 720 x 576 pixels, 25,00 images par seconde, 48000 Hz en stéréo.

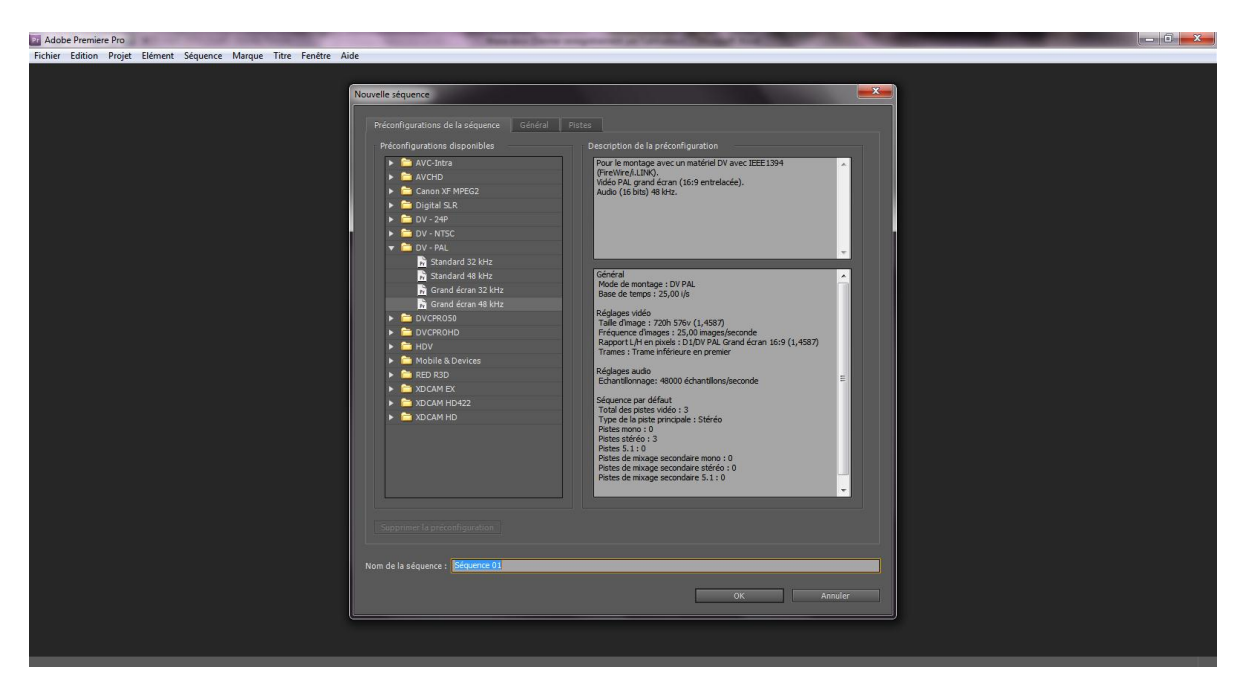

<span id="page-25-3"></span>**Figure 8 : Paramètres d'une nouvelle séquence**

Ensuite il faut importer les fichiers que l'on veut utiliser : le fichier son et l'animation. La fenêtre « source » permet de visualiser le fichier d'origine et de placer des marqueurs qui permettent de mettre en évidence et de retrouver facilement des évènements du fichier son ou vidéo. Ainsi sur le fichier son, j'ai placé des marqueurs sur le « BOUM » et sur le « TA ».

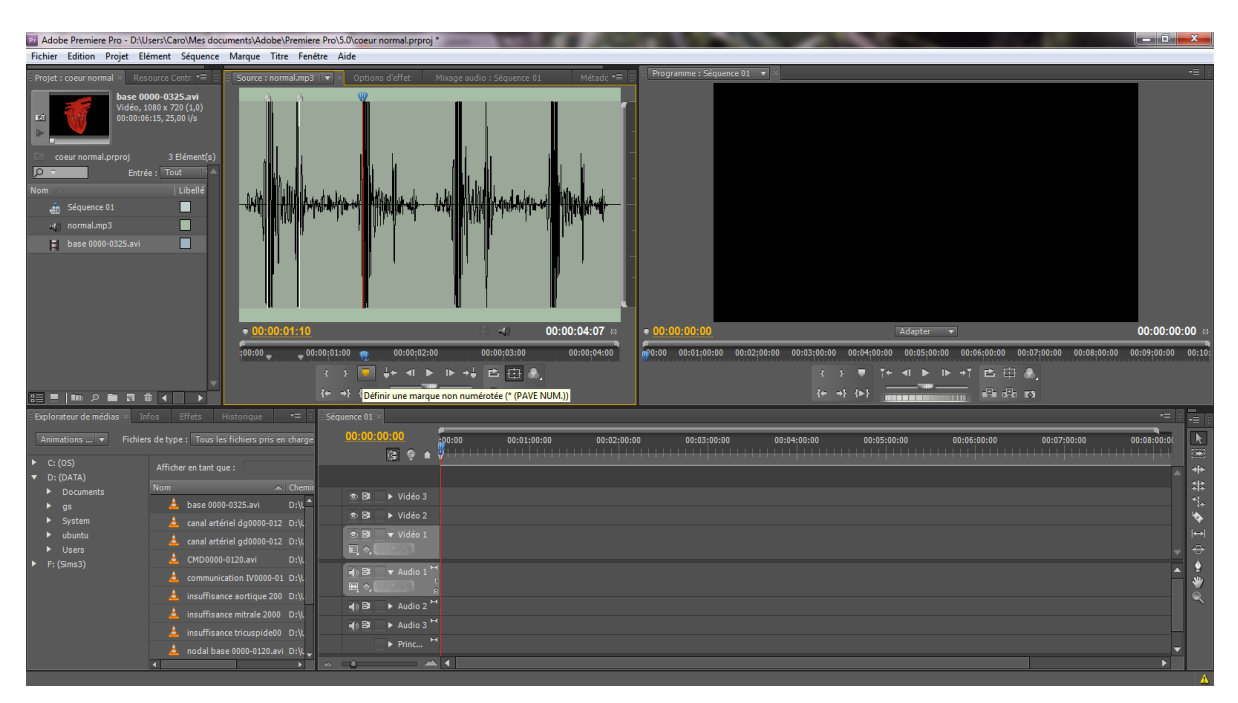

**Figure 9: Mise en place de marqueurs sur le fichier son**

<span id="page-26-0"></span>Il faut ensuite ajouter les fichiers que l'on veut utiliser sur la « time line ». (dans la moitié inférieure droite de l'écran). De nombreux outils sont alors à disposition permettant de couper, d'allonger ou de raccourcir les fichiers sons ou vidéos.

J'ai ainsi séparé la vidéo de l'animation en deux parties : systole et diastole. J'ai pu, en modifiant la durée de chacune des parties, synchroniser le mieux possible le son et l'image. Ensuite grâce à des copier-coller, j'ai pu obtenir une séquence d'une dizaine de secondes.

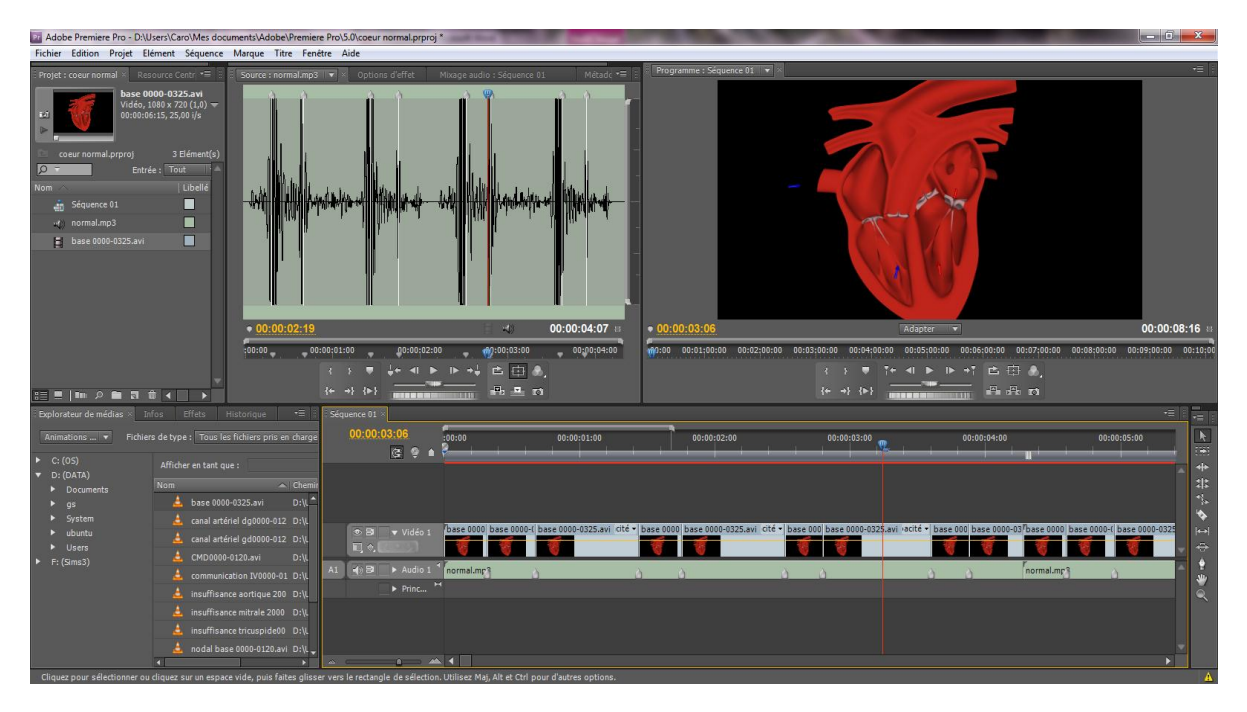

<span id="page-27-0"></span>**Figure 10 : Synchronisation du son et des images**

Pour finir, j'ai exporté la vidéo sous un format .flv. En effet, ce format est particulièrement adapté à son utilisation pour des sites internet.

### <span id="page-28-0"></span>IV. CREER UN SITE INTERNET

<span id="page-28-1"></span>Pour créer ce site web, j'ai utilisé le langage HTLM.

### A. DREAMWEAVER ®

Dreamweaver® est un logiciel de la « Creative Suite 5 » d'Adobe ®. C'est un éditeur de site web. Il possède deux modes d'affichages : le mode « code » et le mode « affichage ». En combinant ces deux modes, cela permet d'avoir un rendu immédiat du site internet. De plus, il facilite la tâche en insérant automatiquement certaines balises ce qui le rend facilement utilisable par des néophytes et propose un apprentissage rapide du langage HTLM.

Ce logiciel permet également d'utiliser des feuilles de style qui assurent la mise en forme les pages web automatiquement. Ici, le format utilisé est le format CSS. L'ensemble des règles CSS est regroupé dans la fenêtre au milieu à droite, ce qui permet les modifier rapidement. On peut les appliquer facilement grâce au bandeau situé sous les fenêtres « code » et « création ».

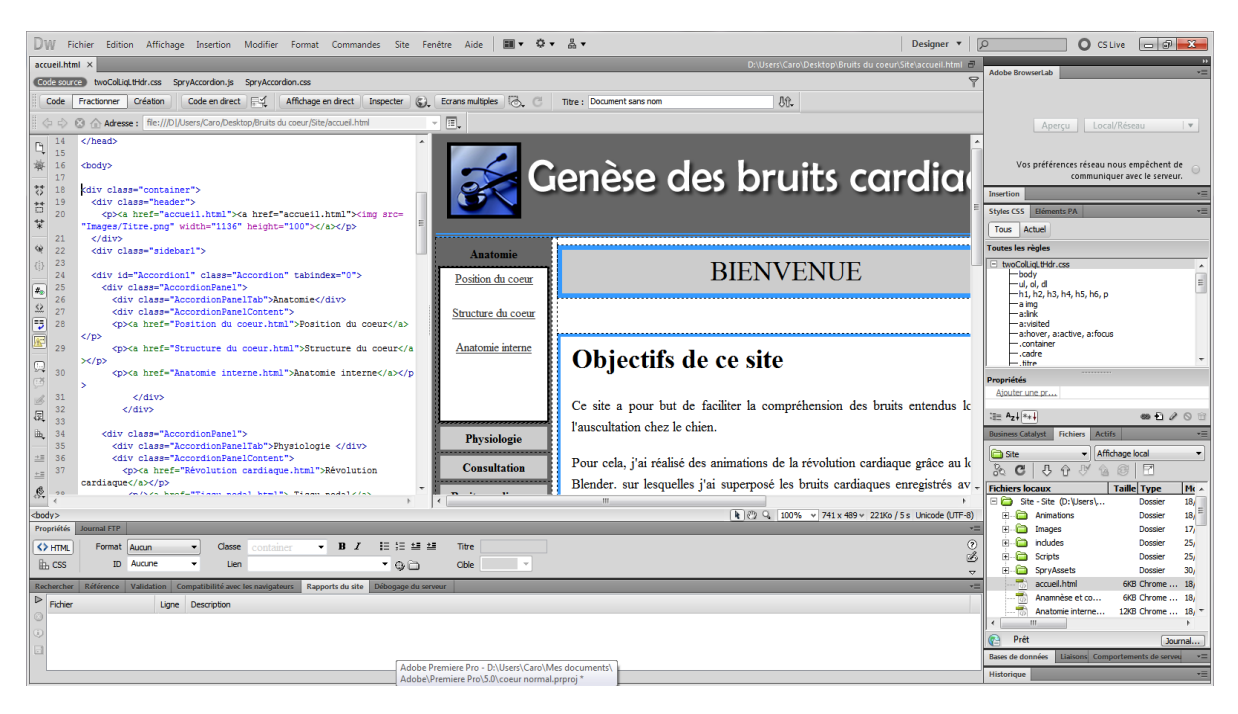

Enfin, la fenêtre en bas à droite permet d'accéder aux autres pages du site.

<span id="page-28-2"></span>**Figure 11 : Présentation de Dreamweaver®**

### <span id="page-29-1"></span><span id="page-29-0"></span>B. CREATION D'UNE PAGE

### *1. CHOIX DE LA DISPOSITION DES ELEMENTS*

Avant toute chose, il faut se représenter la disposition de la page que l'on souhaite créer. J'ai séparé ma page en 4 éléments :

- Un bandeau de tête affichant le titre,
- Une colonne à gauche présentant un menu déroulant pour pouvoir avoir accès à la page voulue à chaque instant,
- Une grande colonne à droite affichant le contenu demandé,
- Un pied de page.

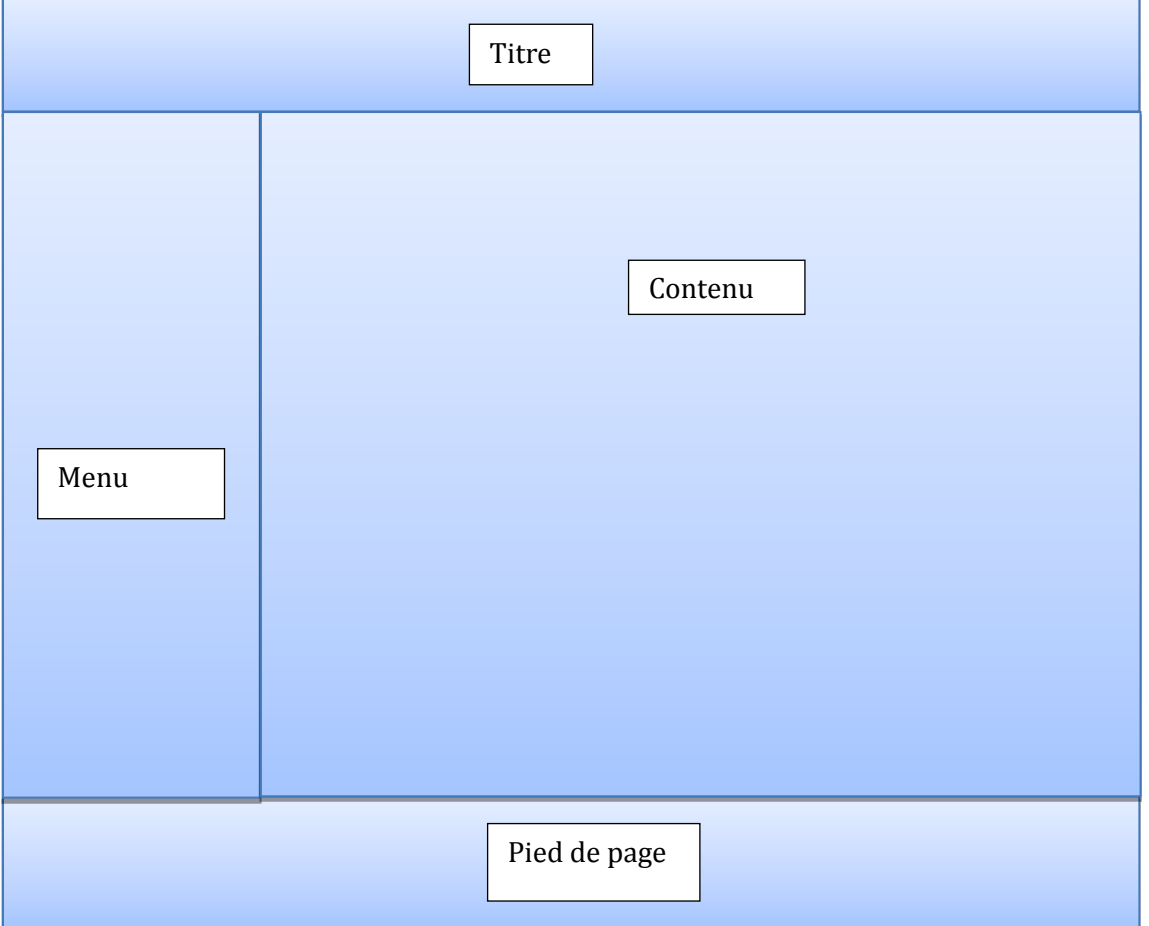

<span id="page-29-2"></span>**Figure 12 : Représentation schématique du modèle de la page internet**

### *2. CODAGE EN LANGAGE HTLM ET CSS*

<span id="page-30-0"></span>Dreamweaver® permet d'utiliser des modèles vierges et l'un d'entre eux correspond à la disposition dont j'avais besoin. Ce modèle permet entre autre d'ajuster la largeur de la page à celle de l'écran de l'utilisateur : des colonnes grises s'affichent sur un écran large pour ne pas trop étirer le contenu.

On utilise des « class » qui définissent une «boite » dont la position, la couleur, le cadre et la couleur de la police est définie par le style CSS.

J'ai donc utilisé plusieurs « class » :

- Container : il s'agit d'une grande boite qui contient toute la page,
- Header : la balise d'en tête contenant le titre,
- Sidebar1 : la colonne à gauche contenu contient le menu « en accordéon », généré automatiquement par Dreamweaver,
- Content : la grande colonne de droite,
- Titre : un cadre grisé sur lequel apparaît le titre,
- Cadre : un encadré bleu,
- Footer : le pied de page.

Ces cadres sont utilisés en plaçant la balise <div class = « nom de la class » puis </div> à la fin.

J'ai ainsi pu remplir les pages en ajoutant des animations ou des illustrations. Les animations au format .flv sont ajoutées facilement, Dreamweaver se charge automatiquement d'ajouter un lecteur de notre choix pour permettre une lecture à l'écran plus facile. De même, l'option « ajouter image » ajoute les balises nécessaires.

Le texte peut également être mis en page grâce au logiciel ; il permet de choisir le format et la police soit en fonction de la « class » ou l'on se trouve, ou alors en fonction du type de paragraphe ou de titre que l'on désire.

### <span id="page-31-0"></span>C. ARBORESCENCE DU SITE

*Dans cette partie sont détaillées les différentes pages du site internet. Des impressions d'écran ont été réalisées pour présenter certaines d'entre elles. Cependant pour des raisons de lisibilité du document présent cela n'a pas été fait pour toutes les pages du site.*

*1. ACCUEIL*

<span id="page-31-1"></span>La page d'accueil est la première page chargée lorsque l'utilisateur accède au site internet. Elle contient une description des objectifs du site internet, ainsi que le lien pour télécharger Flash Player, nécessaire à la visualisation des animations.

Cette page est accessible à tout moment de la navigation en cliquant sur le titre « Genèse des bruits cardiaques chez le chien ».

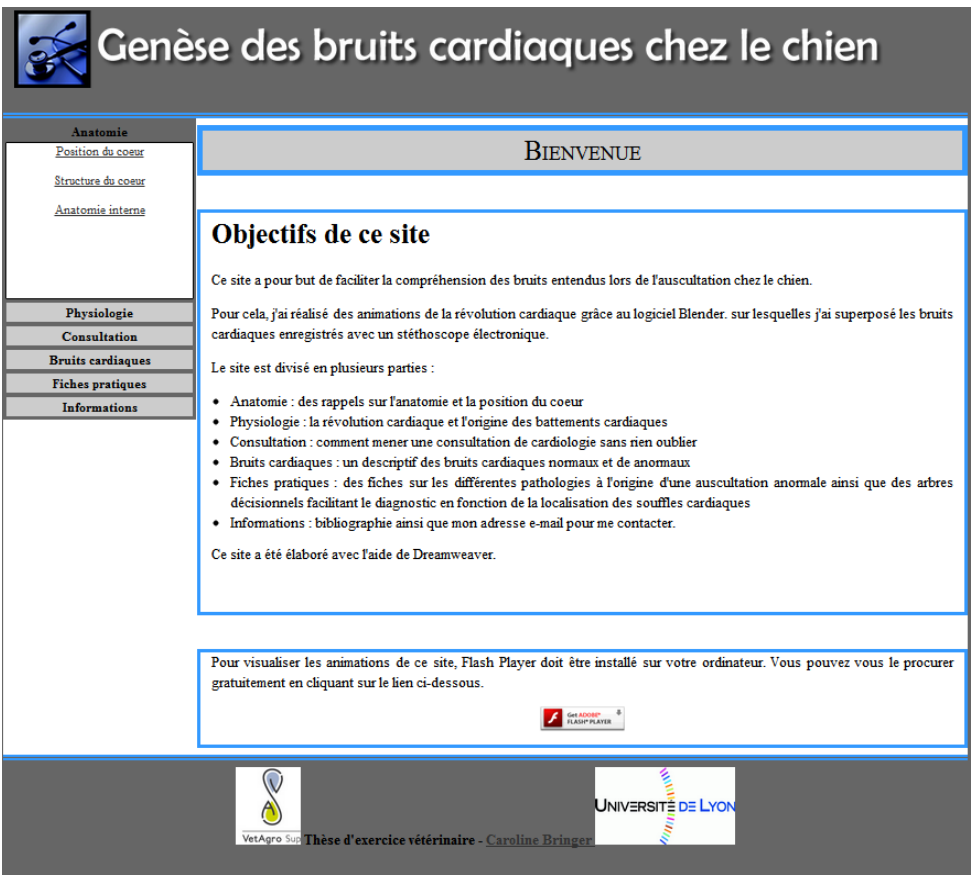

<span id="page-31-2"></span>**Figure 13 : Page d'accueil**

### *2. ANATOMIE*

### **a) Position du cœur**

<span id="page-32-0"></span>La position du cœur est un élément indispensable à une bonne auscultation. Des illustrations (issues des travaux du Dr. Le Bobinnec) montrent la position relative des différentes aires d'auscultations.

### **b) Structure du cœur**

Cette partie récapitule les différentes couches qui composent le cœur. Des schémas de la cellule cardiaque et de la strie scalariforme crées avec un logiciel de dessin permettent de mieux comprendre le fonctionnement du myocarde.

### **c) Anatomie interne.**

Cette page comporte une image de cœur crée avec le logiciel Blender®. La légende ainsi que de courtes explications apparaissent lorsqu'on passe la souris sur la zone concernée. Cela a été réalisé avec le logiciel Adobe Fireworks CS5®. L'utilisateur peut ainsi vérifier ses connaissances avant de voir s 'afficher la réponse.

<span id="page-32-1"></span>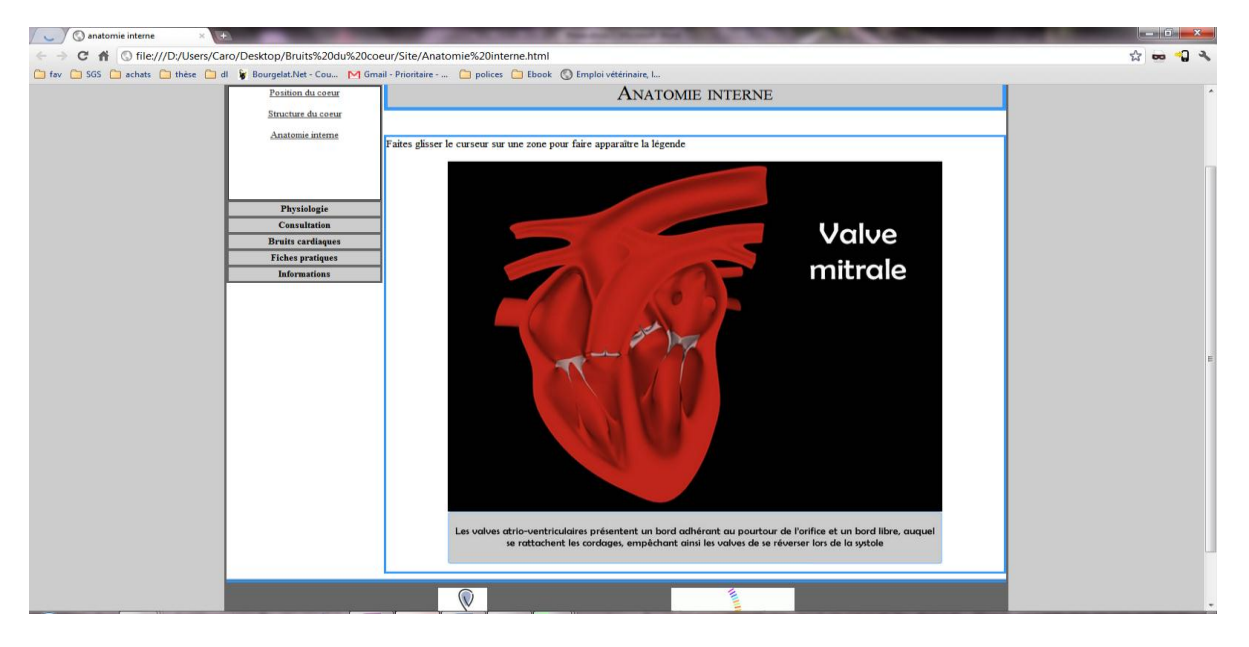

**Figure 14 : Page "anatomie interne"**

### *3. PHYSIOLOGIE*

### **a) Révolution cardiaque**

<span id="page-33-0"></span>L'animation de la révolution cardiaque est passée au ralenti et des explications apparaissent directement au fur et à mesure.

#### **b) Tissu nodal**

L'image est construite de la même manière que pour la page « anatomie interne » et dans le même but.

#### **c) Automatisme cardiaque**

Cette page explique l'origine du « pacemaker » ainsi que la conduction du signal électrique grâce au tissu nodal.

![](_page_33_Figure_7.jpeg)

<span id="page-33-1"></span>**Figure 15 : Page "automatisme cardiaque"**

#### **d) Contraction du myocarde**

Ces deux dernières pages présentent les mécanismes de base de l'automatisme cardiaque et de la contraction cellulaire. Les animations expliquant les échanges ioniques ont été créées grâce au logiciel « Flash Professionnal CS5». Ces mécanismes ne sont pas indispensables à une bonne consultation de cardiologie mais sont une bonne introduction à la compréhension des troubles du rythme.

### *4. CONSULTATION*

<span id="page-34-0"></span>Ces pages ont pour but de rappeler le bon déroulement d'une consultation de cardiologie.

- **a) Anamnèse et commémoratifs**
- **b) Examen clinique**
- **c) Examens complémentaires**

#### *5. BRUITS DU CŒUR*

<span id="page-35-0"></span>Il s'agit d'une description des bruits du cœur, qu'ils soient normaux ou anormaux.

#### **a) L'auscultation**

Cette page est un court rappel sur l'utilisation du stéthoscope.

#### **b) Bruits normaux**

Dans cette page on peut entendre l'auscultation d'un cœur sain. Il est important de s'exercer à entendre des bruits normaux afin de pouvoir les différencier des bruits anormaux.

#### **c) Bruits anormaux**

Cette page comporte deux onglets : les modifications des bruits normaux, comme des modifications du nombre de bruit ou une modification de la tonalité, et un onglet décrivant les bruits surajoutés, les souffles, les clics et les bruits artéfactuels.

![](_page_35_Picture_8.jpeg)

<span id="page-35-1"></span>**Figure 16 : Page "bruits anormaux", onglet "bruits surajoutés"**

#### *6. FICHES PRATIQUES*

#### **a) Arbres décisionnels**

<span id="page-36-0"></span>Ces arbres permettent de mieux orienter son diagnostic en fonction de la description du souffle entendu.

![](_page_36_Picture_107.jpeg)

*(1) Souffles chez l'adulte*

<span id="page-36-1"></span>**Figure 17 : Page "arbres décisionnels", onglet "souffles chez l'adulte"**

### *(2) Souffles chez le jeune*

Cette page se présente de la même manière que la précédente.

### **b) Cardiopathies acquises**

Les cardiopathies sont ici abordées selon le schéma suivant :

- Définition,
- Exemple : une animation représentant l'affection est visualisable, soit avec le son coordonné, soit au ralenti,
- Auscultation,
- Signes cliniques,
- Diagnostique de certitude,
- Traitement,
- Pronostique.

Les affections abordées sont :

- *(1) Endocardiose*
- *(2) Endocardite*

![](_page_37_Picture_3.jpeg)

<span id="page-37-0"></span>**Figure 18 : Page "Endocardite"**

*(3) Myocardiopathie dilatée* 

**c) Cardiopathies congénitales**  *(1) Prédispositions raciales* 

| $\odot$ cardiopathies congénitales $\times$<br>$+$<br>$\mathbb{M}$                                                              |                                                        |                                                    |                       | $\blacksquare$ $\blacksquare$ $\blacksquare$ $\blacksquare$ $\blacksquare$ $\blacksquare$ |
|----------------------------------------------------------------------------------------------------|--------------------------------------------------------|----------------------------------------------------|-----------------------|-------------------------------------------------------------------------------------------|
| ○ file:///D:/Users/Caro/Desktop/Bruits%20du%20coeur/Site/Cardiopathies%20congénitales.html                                      |                                                        |                                                    |                       |                                                                                           |
| SGS C achats C thèse C dl & Bourgelat.Net - Cou M Gmail - Prioritaire -  C polices C Ebook C Emploi vétérinaire I<br>$\Box$ fav |                                                        |                                                    |                       |                                                                                           |
|                                                                                                    |                                                        | Genèse des bruits cardiaques chez le chien         |                       |                                                                                           |
| <b>Fiches pratiques</b>                                                                                                    | <b>Prédispositions</b><br>Dysplasie des valves         | <b>Sténose</b><br>Persistance du<br><b>Sténose</b> | Communication         |                                                                                           |
| Arbres décisionnels                                                                                                    | raciales<br>atrio-ventriculaires                       | aortique<br>canal atrériel<br>pulmonaire           | interventriculaire    |                                                                                           |
| Cardiopathies acquises                                                                                                    |                                                        |                                                    |                       |                                                                                           |
|                                                                                                    | Cardiopathies congénitales<br>PRÉDISPOSITIONS RACIALES |                                                    |                       |                                                                                           |
|                                                                                                    |                                                        |                                                    |                       |                                                                                           |
|                                                                                                    |                                                        |                                                    |                       |                                                                                           |
|                                                                                                    | <b>Affections cardiaques</b>                           | Races concernées                                   | Mode de transmission  |                                                                                           |
| Anatomie<br>Physiologie                                                                                                    |                                                        | Terre neuve<br><b>Boxer</b>                        | Autosomal dominant ou |                                                                                           |
| <b>Consultation</b>                                                                                                    |                                                        |                                                    | polygénique           |                                                                                           |
| <b>Bruits cardiagues</b>                                                                                                    | Sténose sous aortique                                  |                                                    | Héréditaire suspectée |                                                                                           |
| <b>Informations</b>                                                                                                    |                                                        | Nombreuses races                                   | Congénitale           |                                                                                           |
|                                                                                                    |                                                        | Beagle                                             | Polygénique           |                                                                                           |
|                                                                                                    | Sténose pulmonaire                                     | Bouledogue anglais                                 | Héréditaire           |                                                                                           |
|                                                                                                    |                                                        | nombreuses races                                   | Congénitale           |                                                                                           |
|                                                                                                    | Persistance du canal                                   | Caniche nain                                       | Polygénique           |                                                                                           |
|                                                                                                    | artériel                                               | Toutes races                                       | Congénitale           |                                                                                           |

<span id="page-37-1"></span>**Figure 19 : Page "cardiopathies congénitales", onglet "prédispositions raciales"**

Les cardiopathies congénitales sont présentées de la même manière que les cardiopathies acquises.

Les affections abordées sont :

- *(2) Dysplasie atrio-ventriculaire*
- *(3) Sténose aortique*
- *(4) Sténose pulmonaire*
- *(5) Persistance du canal artériel*

![](_page_38_Picture_6.jpeg)

**Figure 20 : Page "cardiopathies congénitales", onglet " persistance du canal artériel"**

*(6) Communication interventriculaire*

<span id="page-38-1"></span>Les deux dernières pages sont bâties sur le même modèle. Elles ont pour but de reprendre les principales cardiopathies générant un souffle rencontrées dans l'espèce canine. Chacune d'entre elle est présentée sur un onglet différent, accédant à une fiche sur laquelle figure une description de la maladie, une animation et le son entendu à l'auscultation, les signes cliniques les plus fréquemment rencontrés, l'examen complémentaire de certitude, les autres examens complémentaires, le traitement ainsi que le pronostic.

- *7. INFORMATIONS* 
	- **a) Bibliographie**
	- **b) Contact**

<span id="page-38-0"></span>Sur cette page figure simplement mon adresse mail.

### <span id="page-39-1"></span><span id="page-39-0"></span>V. LIMITES

### A. DU SUJET

Ce travail a été limité à l'espèce canine, pour des raisons pratiques : en effet, compte tenu de la fréquence cardiaque élevée chez le chat, l'auscultation est plus difficile et plus difficilement interprétable.

Cependant on pourrait imaginer ralentir la vitesse de l'enregistrement afin de pouvoir mieux expliquer l'origine des bruits cardiaques chez cet animal.

<span id="page-39-2"></span>B. DES NOTIONS ABORDEES

Créer des animations, enregistrer le son correspondant et superposer le tout sont des tâches très chronophages, ce qui m'a contrainte à restreindre les notions abordées.

Seules les cardiopathies générant un souffle cardiaque ont été abordées ici. L'ajout des cardiopathies avec arythmies pourrait être envisagé dans le futur.

De même, toutes les cardiopathies entrainant des souffles cardiaques n'ont pas été traitées, seules les plus courantes l'ont été.

<span id="page-39-3"></span>C. D'ACCES

L'accès à ce site internet nécessite un ordinateur, un accès à internet ainsi que des notions de base en informatique.

### <span id="page-40-0"></span>**CONCLUSION**

L'auscultation cardiaque est une phase importante de tout examen clinique. Elle permet de dépister de manière précoce des cardiopathies et d'anticiper leur évolution. Cet examen est non invasif, peu onéreux et ne prend que quelques minutes. Il nécessite seulement un animal suffisamment coopératif, une pièce au calme et une oreille exercée.

La compréhension de la genèse des bruits cardiaques est un élément essentiel de la consultation de cardiologie. En effet, une bonne analyse de l'auscultation oriente la formulation d'hypothèses diagnostiques et le choix des examens complémentaires adaptés. La mise en place du diagnostic définitif et du traitement adapté sera donc plus rapide.

Cette thèse a pour but de fournir un support didactique, facilement accessible grâce à internet, aux étudiants vétérinaires et aux vétérinaires. L'utilisateur pourra ainsi trouver ou retrouver les notions de base en cardiologie, mieux comprendre la révolution cardiaque et les principales affections cardiaques à l'origine d'un souffle grâce aux animation et exercer son oreille à l'auscultation cardiaque.

Le Professeur responsable VetAgro Sup campus vétérinaire

> Profqsseur Jean-kuc Cadoré Département des Animaux de Compagnie Médecine Interne Dipl. E.C.V.I.M. (C.A.)

Le Directeur général **VetAgro Sup** 

Par détégation Pr F. Grain - DEVE **VetAaro Sun** Campus Vétérinaire

Le Président de la thèse

Professeur G. KIRKORIAN **GROUPEMENT HOSPITALIER EST** Hegated CARDIOVASCULAIRE ET PRESIMOLOGICUE 28 avenue du Doyon Lépine 69677 BRON Cedex Vu et permis d'imprimer

Lyon, le

**7 NOV. 2811** 

Pour le Président de l'Université. Le Président du Comité de Coordination des Etudes Médicales, CLAUD Professeur F.N GILLY

![](_page_40_Picture_13.jpeg)

### <span id="page-42-0"></span>BIBLIOGRAPHIE

1. Bomassi E. *Vademecum de cardiologie étérinaire*. Paris: E ditions MED'COM 2001.

2. Bomassi E. Guide pratique de cardiologie vétérinaire. Paris: Éditions MED'COM; 2004.

3. Bomassi E. Le diagnostic clinique et les examens complémentaires en cardiologie chez le chien et le chat. *Nouveau Praticien Vétérinaire canine féline*. 2004;(Hors Série).

4. Bomassi E. Les affections cardiaques: démarches diagnostiques et décisions thérapeutiques. *La dépêche vétérinaire*. 2004;(supplément technique n°92).

5. Cadoré J-L, Thiébault J-J. Le stéthoscope. Dans: *Les indispensables de l'animal de compagnie - cardiologie*. P.M.C.A.C. Paris; 2001.

6. Collin B. *Anatomie du chien*. Liège: Derouaux Ordina; 2003.

7. Ettinger S. *Canine cardiology*. Philadelphia: Saunders; 1970.

8. Ettinger S. *Textbook of veterinary internal medicine : diseases of the dog and cat*. 6<sup>e</sup> éd. St.Louis: Elsevier Saunders; 2004.

9. Fox P. *Textbook of canine and feline cardiology : principles and clinical practice.* 2<sup>e</sup> éd. Philadelphia: Saunders; 1998.

10. Le Bobinnec G. Les souffles cardiaques dans l'espèce canine. *Pratique médicale et chirurgicale de l'Animal de Compagnie*. 1993;(28).

11. Le Bobinnec G. Le souffle isolé chez le jeune ou chez l'adulte. Dans: *Les indispensables de l'animal de compagnie - cardiologie*. P.M.C.A.C. Paris; 2001.

12. Opie L. *The heart : physiology, metabolism, pharmacology, and therapy*. London  Orlando: Grune & Stratton; 1984.

13. Rousselot J-F. Examen clinique en cardiologie. Dans: *Encyclopédie vétériniare - Cardiologie*.Vol 1. Elsevier. Paris; 2009.

14. Rousselot J-F, Labadie F, Bomassi E. Etude des bruits du coeur : l'auscultation. Dans: *Les indispensables de l'animal de compagnie - cardiologie*. P.M.C.A.C. Paris; 2001.

15. Tilley L. *Rapid interpretation of heart and lung sounds : a guide to cardiac and respiratory auscultation in dogs and cats*. 2<sup>e</sup> éd. St. Louis Mo.: Elsevier Saunders; 2006.

*Médias consultés pour la construction des animations et du site :* 

1. Finkelstein E, Warner J, Leete G. Livre : Dreamweaver & Flash CS5 pour les nuls. Ellen Finkelstein, Janine Warner - 9782754021500.

2. Anon. Doc: FR/Manual - BlenderWiki. Available at: http://wiki.blender.org/index.php/Doc:FR/Manual.

3. Anon. Débutez dans la 3D avec Blender. Available at: http://www.siteduzero.com/tutoriel-3-11714-debutez-dans-la-3d-avec-blender.html.

**NOM ET PRENOM :** BRINGER Caroline

### **TITRE : CREATION D'UN MODULE INFORMATIQUE D'AIDE A LA COMPREHENSION DE LA GENESE DES BRUITS CARDIAQUES CHEZ LE CHIEN A VISEE PEDAGOGIQUE**

**Thèse d'Etat de Doctorat Vétérinaire :** Lyon, 16 décembre 2011

**RESUME :** L'auscultation cardiaque est un acte facilement réalisable mais pourtant difficilement interprétable. En effet, cela nécessite de connaître les notions de base en cardiologie et d'avoir une oreille exercée à différencier les différents bruits cardiaques.

Ce travail, sous la forme d'un site internet accessible aux étudiants vétérinaires, reprend ces notions de base de manière simplifiée telles que l'anatomie, la physiologie, le déroulement de la consultation de cardiologie et les principales affections cardiaques chez le chien. Diverses animations permetent de visualiser la révolution cardiaque et d'entendre les bruits cardiaques enregistrés lors de différentes auscultations.

Le but est donc de faciliter l'apprentissage et d'entrainer l'oreille de l'étudiant à reconnaître les bruits cardiaques normaux et anormaux.

### **MOTS CLE :**

- Cardiologie vétérinaire
- Auscultation cardiaque
- Chien
- Internet

### **JURY :**

![](_page_45_Picture_143.jpeg)

### **DATE DE SOUTENANCE** : 16 décembre 2011

### **ADRESSE DE L'AUTEUR :**

18 rue Jean Moulin

42270 St Priest en Jarez